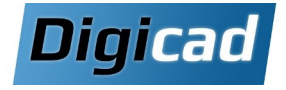

# **Création d'illustrations techniques**

Solid Edge Illustrations

# **2 jours**

# **Objectifs**

Être capable de réaliser des illustrations techniques à partir du logiciel Solid Edge Illustration dans le but concevoir des illustrations, images et animations de vos produits.

# **Public concerné**

Ce cours est conçu pour les personnes en charge de la documentation et de la communication autour des produits sans expérience en CAO (Service Commercial et/ ou Marketing-communication).

## **Pré-requis**

Aucun prérequis en matière de conception 3D. Connaissance de l'environnement PC et de Windows.

# **Moyens et méthodes pédagogiques**

Apprentissage fondé sur la pratique, progression par objectifs pédagogiques de difficulté croissante. Alternance de présentations de concepts et de mises en pratique sur des exercices ou/et des cas du stagiaire. Un stagiaire par poste, remise du support de cours.

# **Organisation pédagogique Programme de la formation**

## **Jour 1**

# **Découverte de l'environnement de Solid Edge Illustrations**

Présentation de l'interface utilisateur Connaissance des réglages de base

# **L'import de modèles 3D**

Importer un modèle 3D Modèle et données associées Export depuis la CAO Unités du modèle Fusionner des modèles Exercices d'application

# **La capture de vues de modèles 3D et navigation**

Options du point de vue Outils de navigation Outils de sélection Panneau modèle Exercices d'application

# **Préparation du modèle 3D**

Créer des illustrations de base Créer des vues éclatées Exercices d'application Créer des vues en coupe Les options de rendu Exercices d'application

### **Jour 2**

**La création de Storyboard** Créer un storyboard manuellement Créer un storyboard automatiquement

#### **La modification de storyboard**

Utiliser des effets de transition pour l'animation Modifier les illustrations depuis le storyboard Exercices d'application

# **La publication des illustrations et des animations techniques**

Publier une ou plusieurs images Publier une vidéo Publier un PDF interactif

#### **La mise à jour des données**

Maitrise du « Project Update Wizard » Remplacer la scène Exercices d'application

**Questions diverses - Cas pratiques**